## **History of uploaded files**

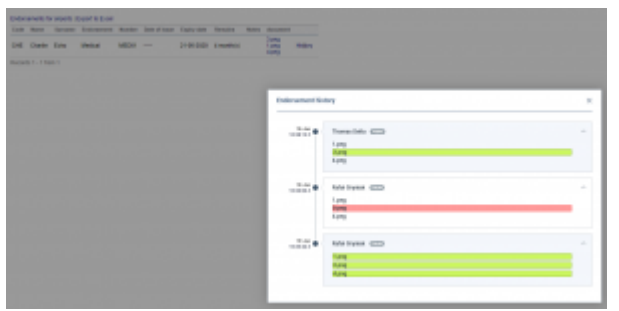

Endorsement file history

You can now access the **history** of uploaded files by clicking on the History link.

A pop-up window will open with the historical details of uploaded files containing the following information:

- **Person that made the changes**
- **Time and date when the changes were made (in UTC)**
- **Status of changes made to the file:**
	- o 1.png new file uploaded
	- $\circ$  1.png no changes made to the file
	- $\circ$   $\frac{1. \text{png}}{1. \text{png}}$  file deleted

Clicking on the file name within the status (e.g. **1. Phe )** will open this file. This includes **deleted files** as they're stored on Leon servers.

If you enabled the opening of attachments in a separate tab of your browser, please make sure that you enabled pop-up windows.

> **The history of uploaded files is available both in 'Endorsements' and 'Endorsements for Airports' sections.**

From:

<https://wiki.leonsoftware.com/> - **Leonsoftware Wiki**

Permanent link:

**<https://wiki.leonsoftware.com/updates/crew-endorsements-option-to-view-files-upload-history-has-been-added?rev=1579512335>**

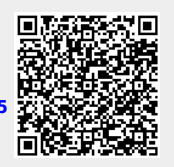

Last update: **2020/01/20 09:25**